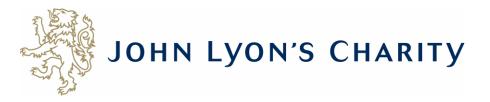

## How to upload a document

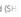

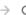

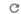

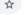

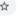

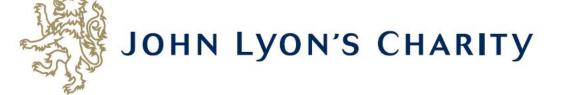

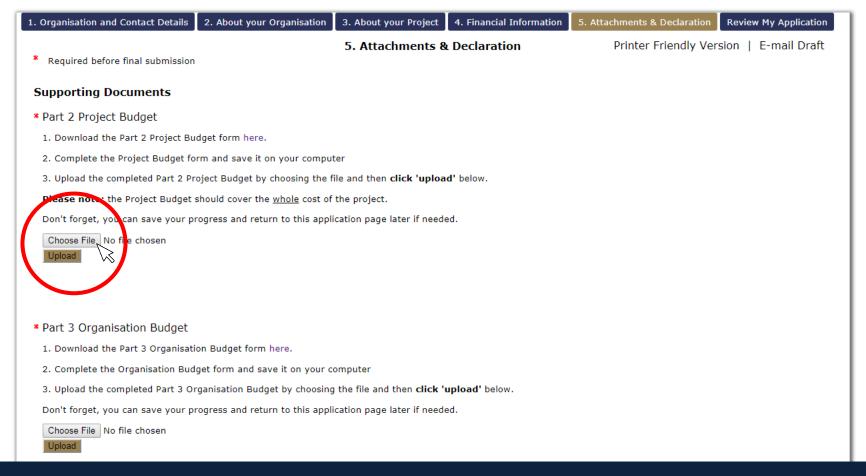

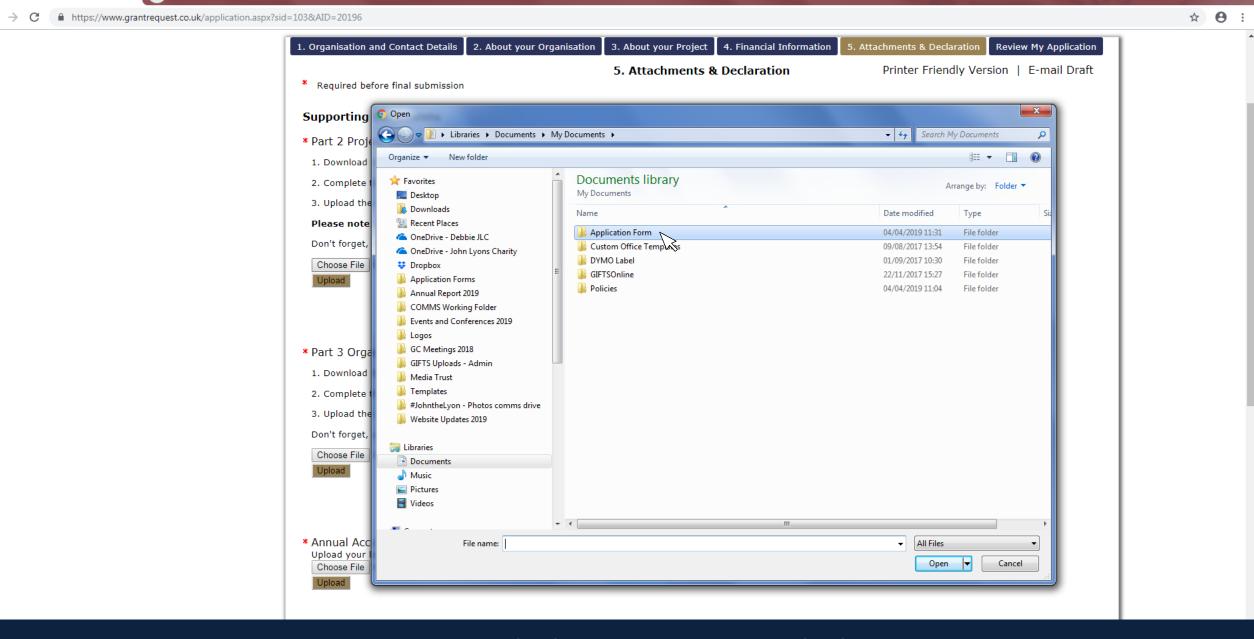

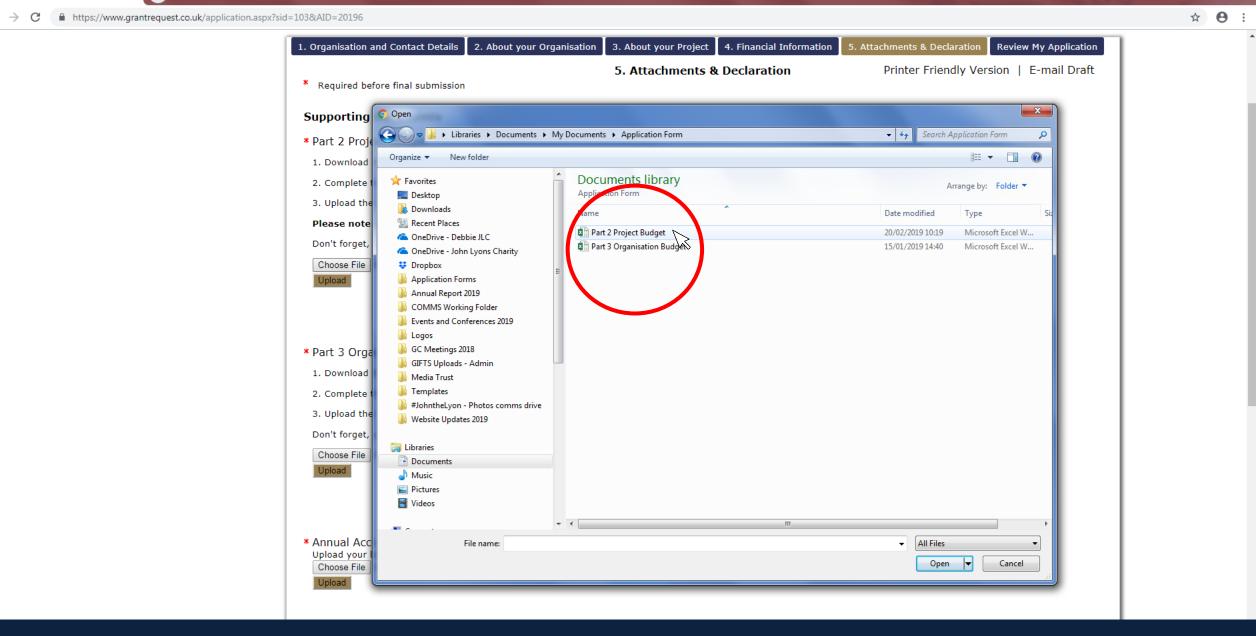

Once you have found the document, double click on the file name to select it.

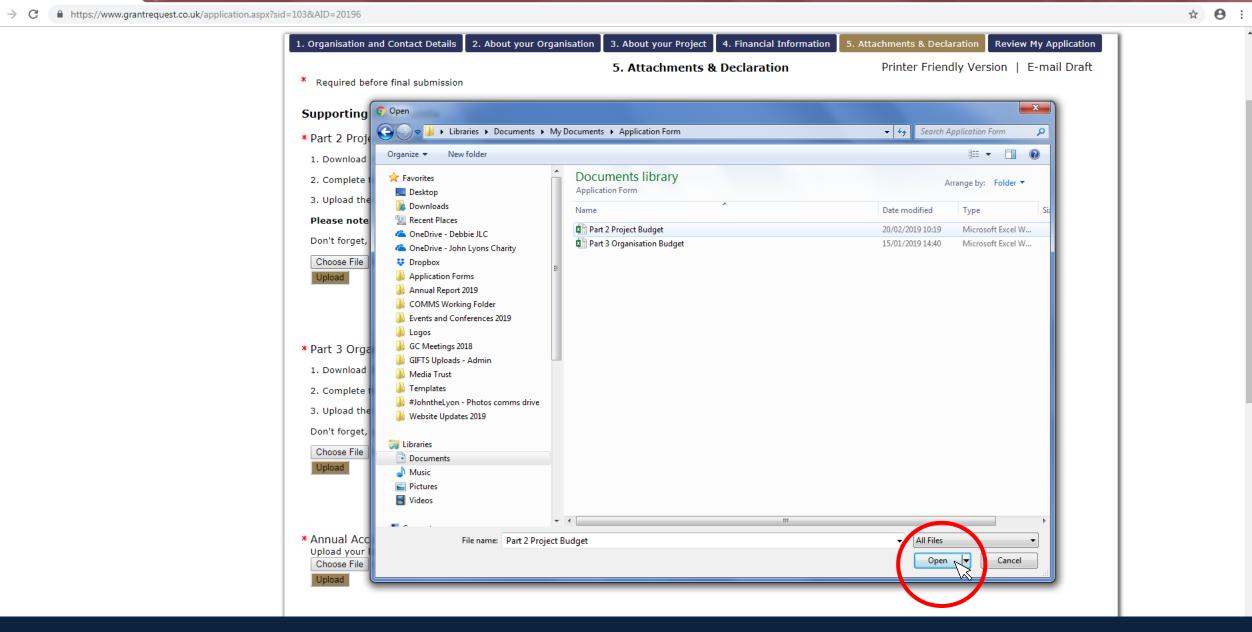

Alternatively, you can click the file name once and then click 'open'.

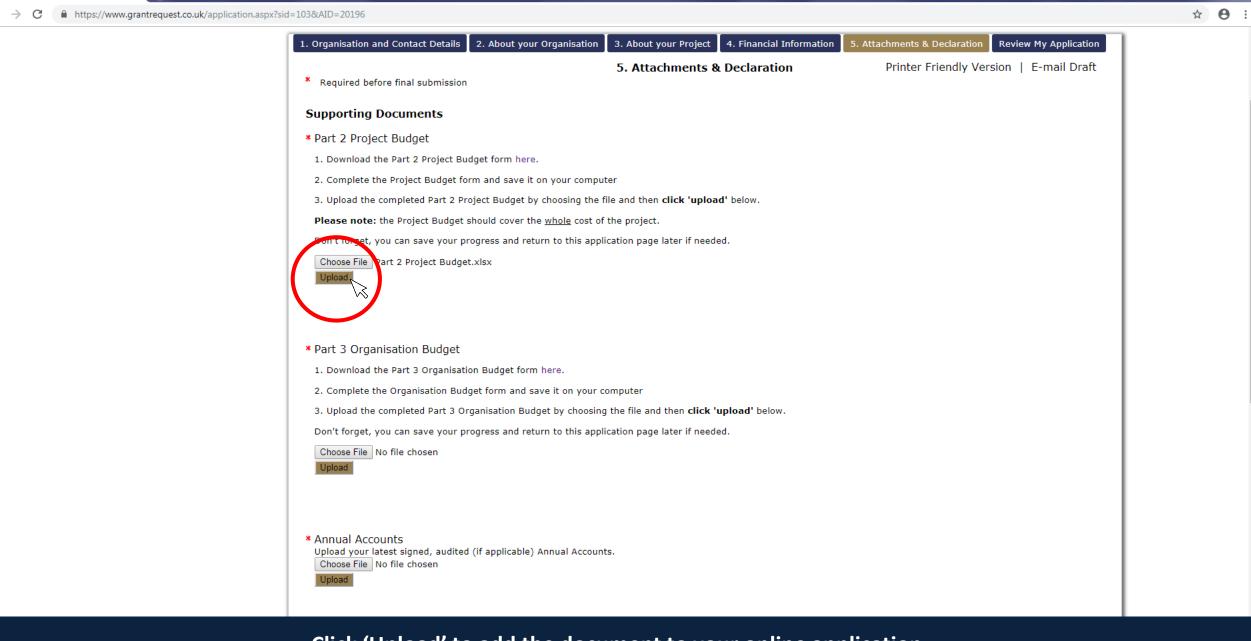

Click 'Upload' to add the document to your online application.

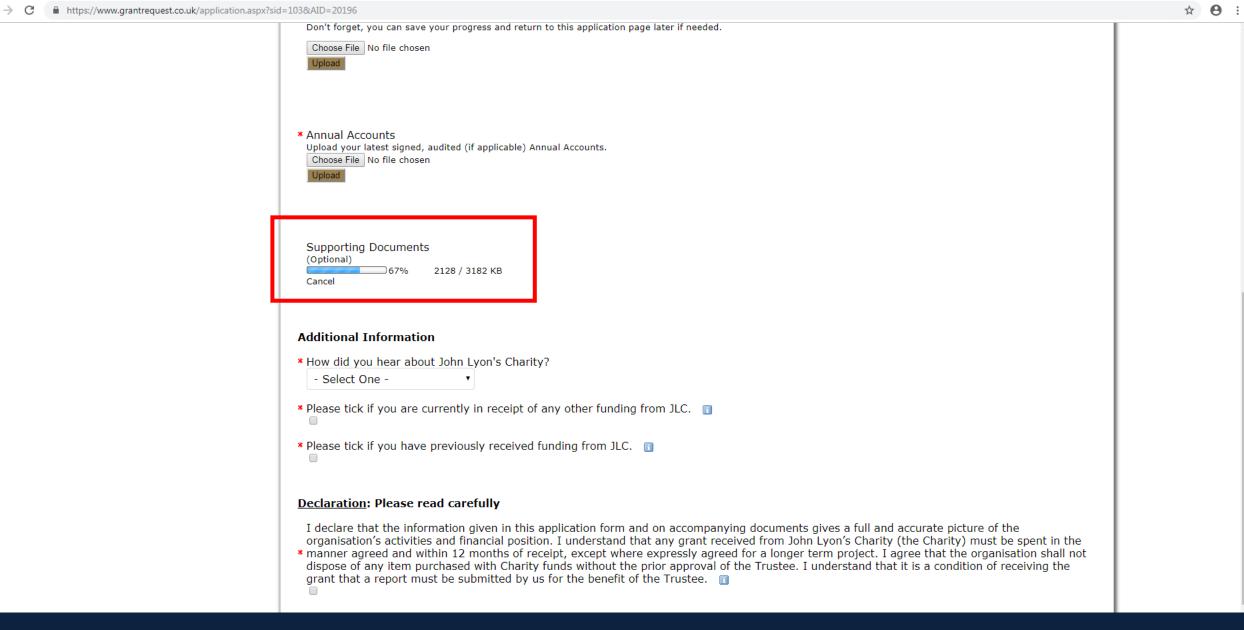

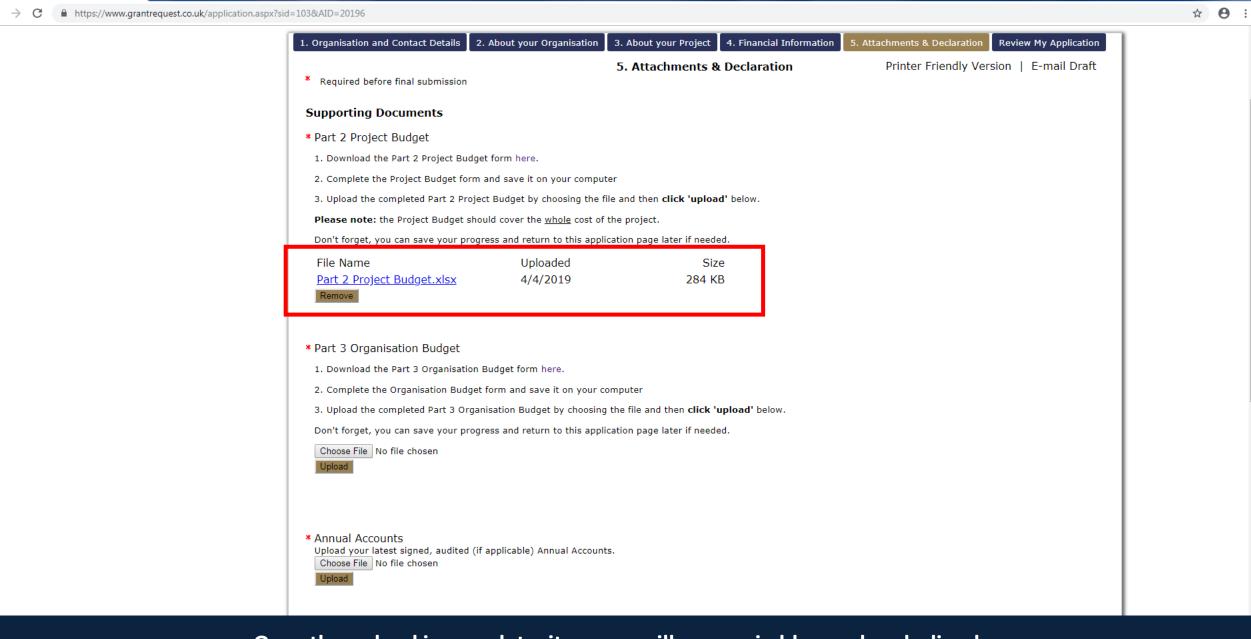

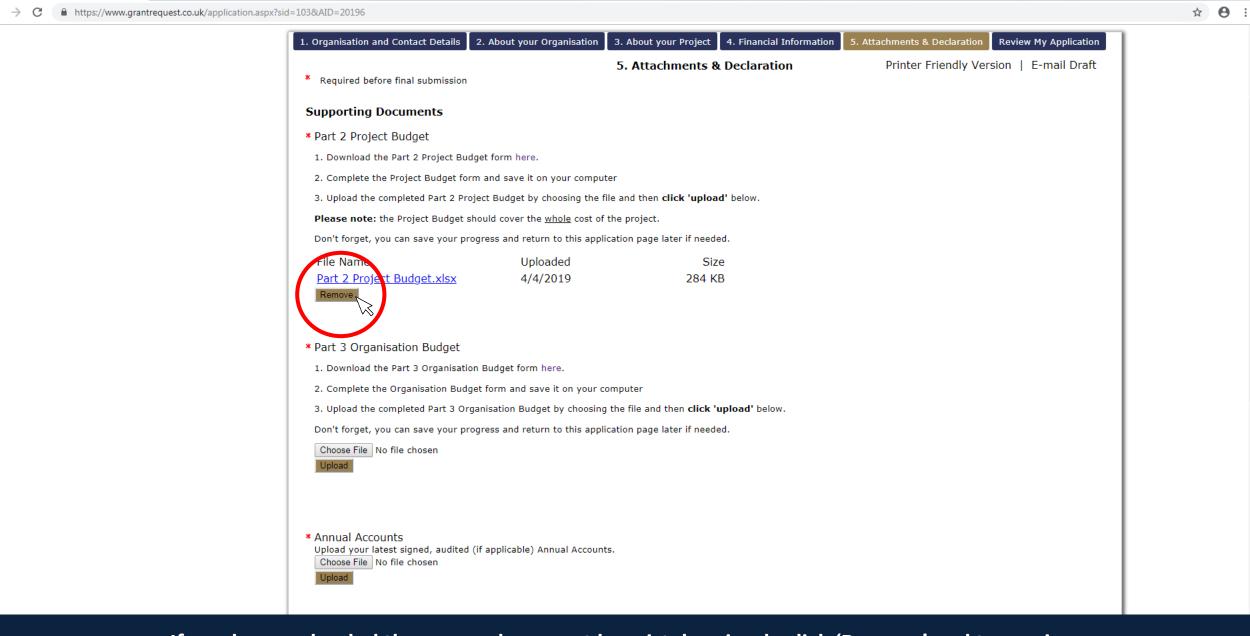

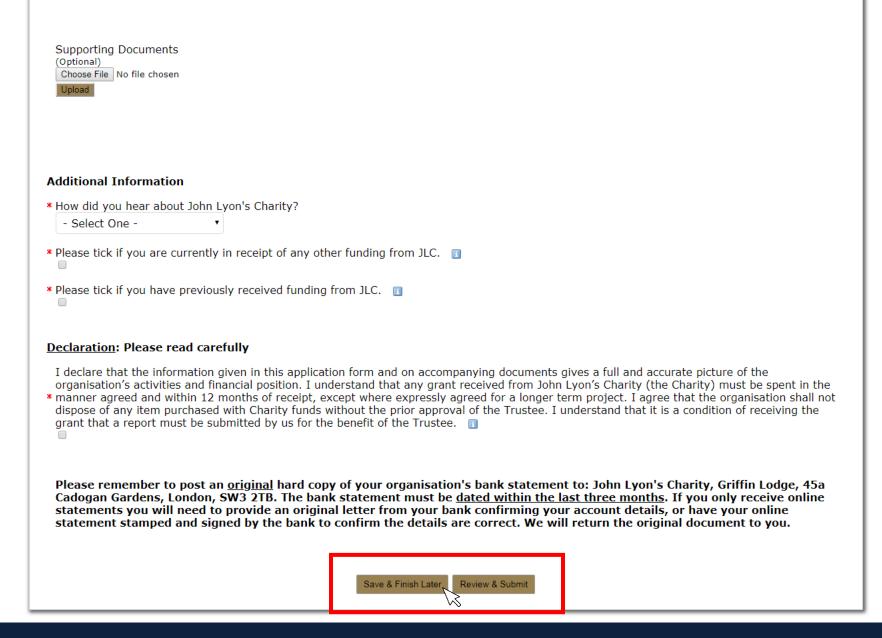